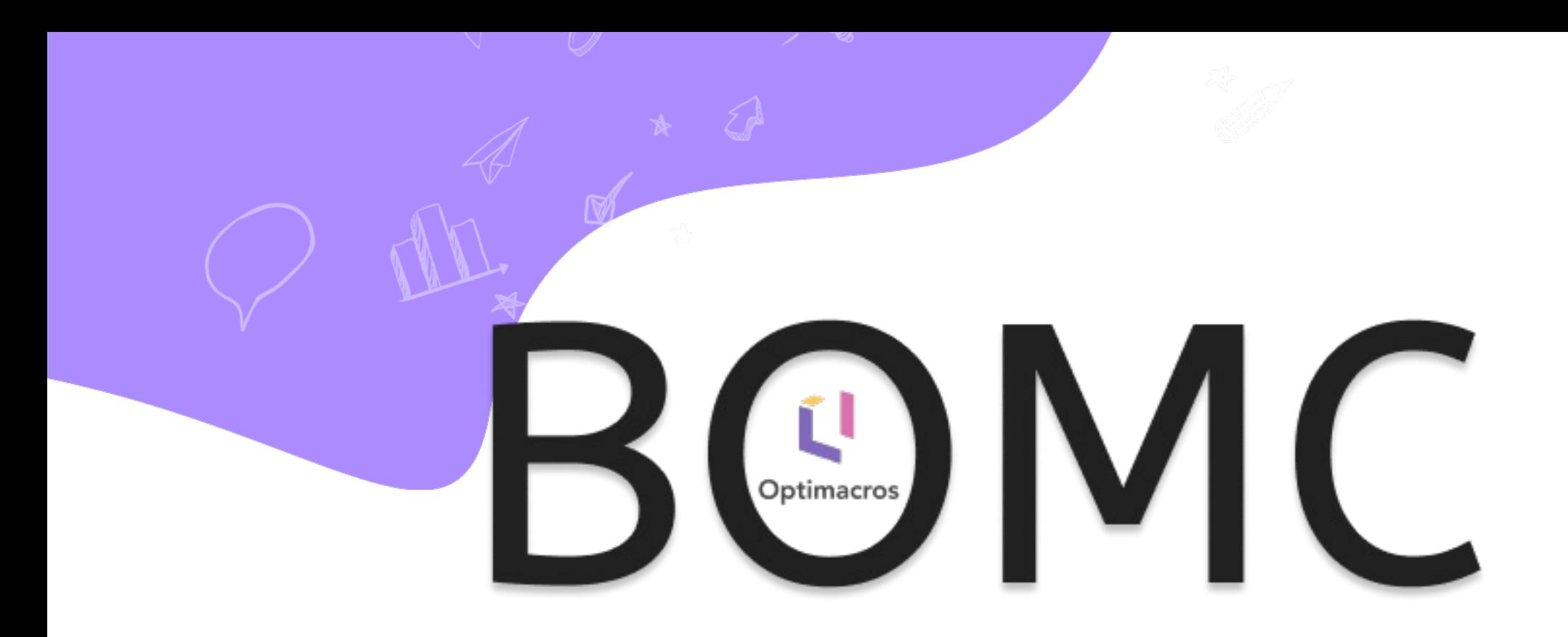

# **Bill of Materials Costing**

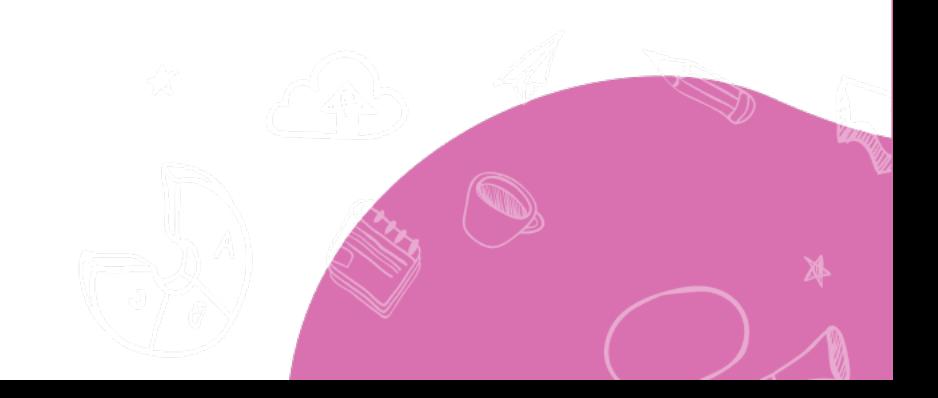

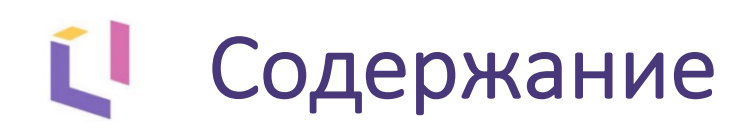

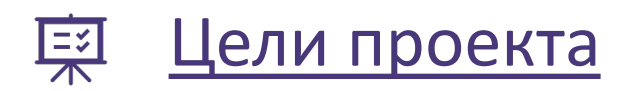

- [О модели](#page-3-0) 兴
- [Схема движения данных](#page-4-0) Æ.
- $\bigotimes$ [Создание спецификаций](#page-5-0)
- [Настройка версий сборки](#page-6-0)
- [Ввод данных](#page-7-0)
- [Отчеты и аналитики](#page-10-0) alu) -
- [Анализ «Что если»](#page-14-0)

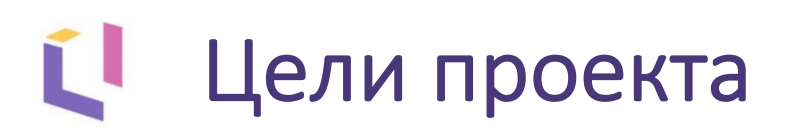

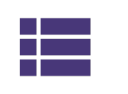

Упорядочивание справочников, хранение мастер-данных в одном месте.

<span id="page-2-0"></span>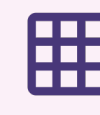

Отказ от большого количества Excel файлов, консолидирующихся по разной логике.

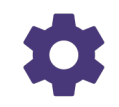

Автоматизация рутинных аналитических процессов (сбор, агрегирование, планфактный анализ).

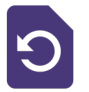

Автоматическое формирование отчетов по затратам на изготовление каждого готового изделия.

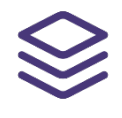

Возможность создания различных версий многоуровневой спецификации.

Возможность анализировать агрегированные данные по рентабельности производства.

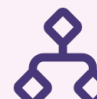

Определение затрат на функционирование рабочего центра с возможностью выбора базы распределения накладных расходов.

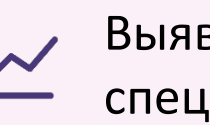

Выявление оптимального варианта спецификации для каждого готового товара.

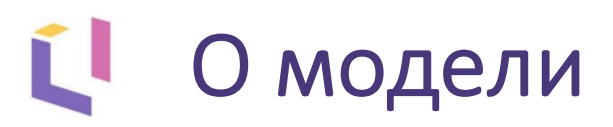

**Bill of Materials Costing (калькуляция себестоимости продукции)** – это расчет затрат в стоимостной (денежной) форме, приходящихся на производство единицы, группы единиц продукции или на отдельные виды производств.

### **Структура модели Легенда**

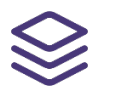

Создание спецификаций изделий

Ввод данных и расчёт затрат

Настройка версий сборки и анализ рентабельности

<span id="page-3-0"></span>Производственное предприятие занимается массовым производством 3d принтеров.

Готовое изделие собирается из компонентов, изготовленных на производстве или закупаемых у поставщиков.

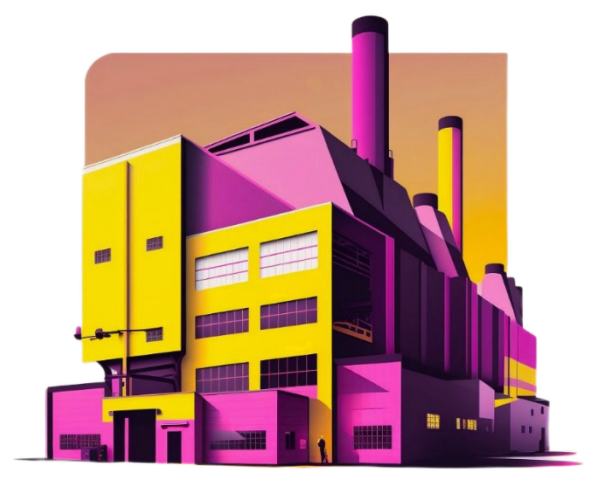

## <span id="page-4-0"></span>Схема движения данных

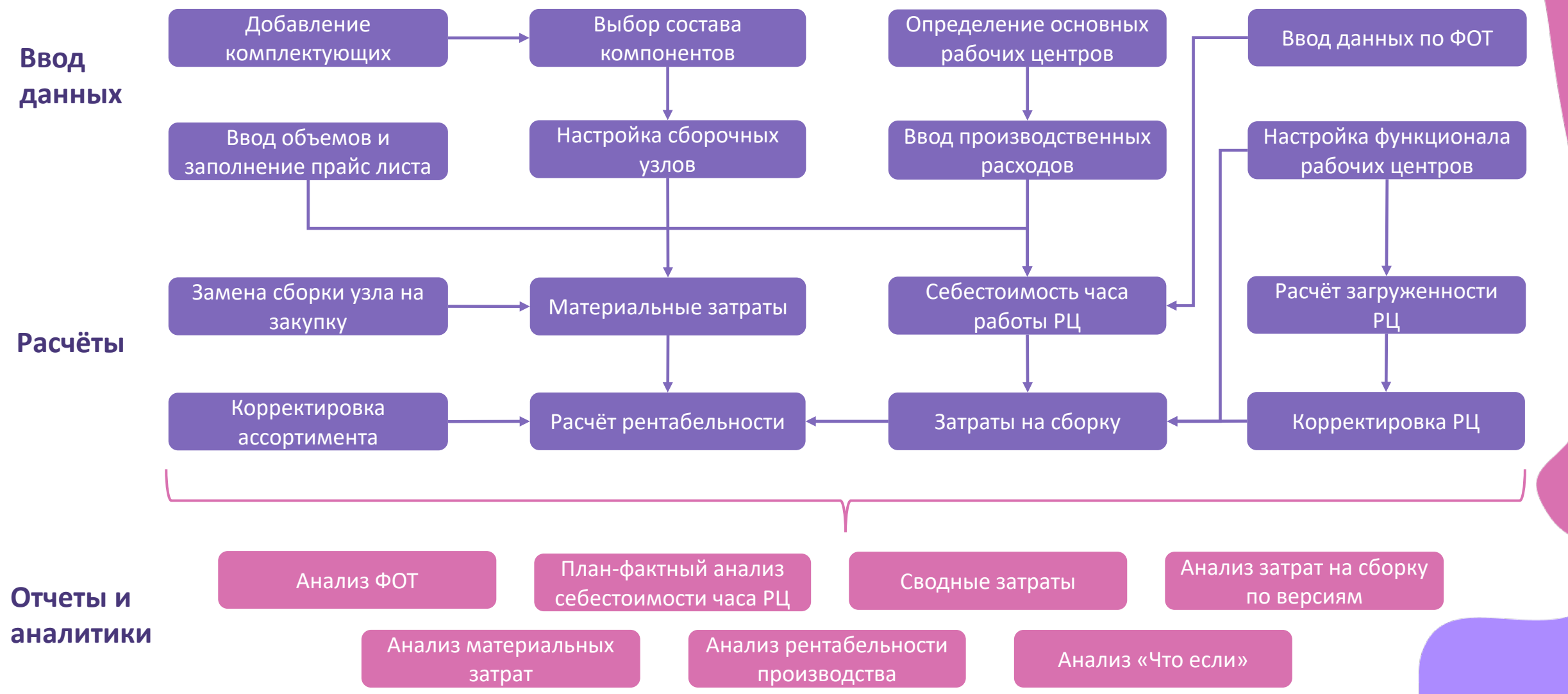

## Создание спецификаций Ľ

Построение многоуровневой спецификации любого уровня вложенности с помощью удобных форм ввода, которые не пропустят ошибку специалиста.

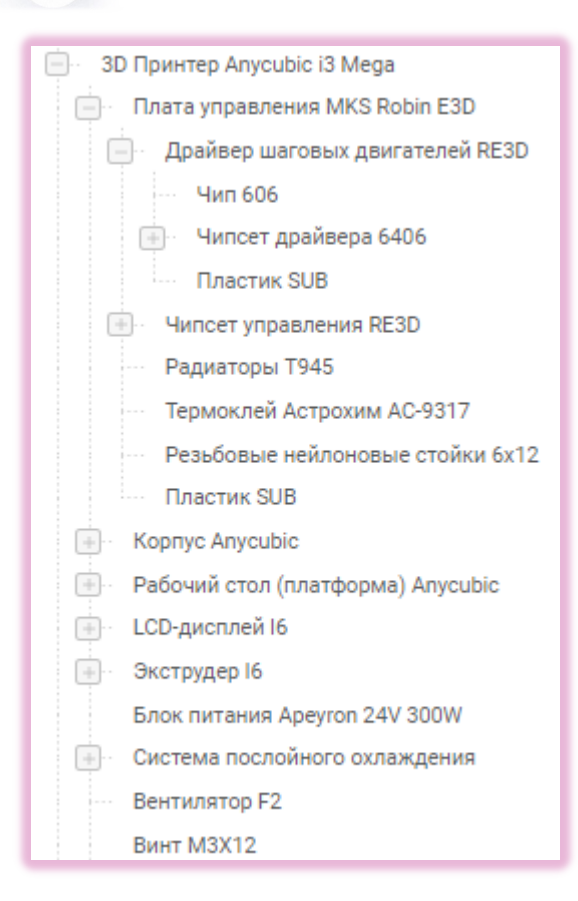

#### <span id="page-5-0"></span>Ошибки настройки компонентов Производство в Цена закупки Рабочий центр Описание сырья LCD-дисплей <sup>14</sup> 0.00 Рабочий центр 02 Введите производство в час Переднее стекло G0020  $0.00$ 4 Введите рабочий центр

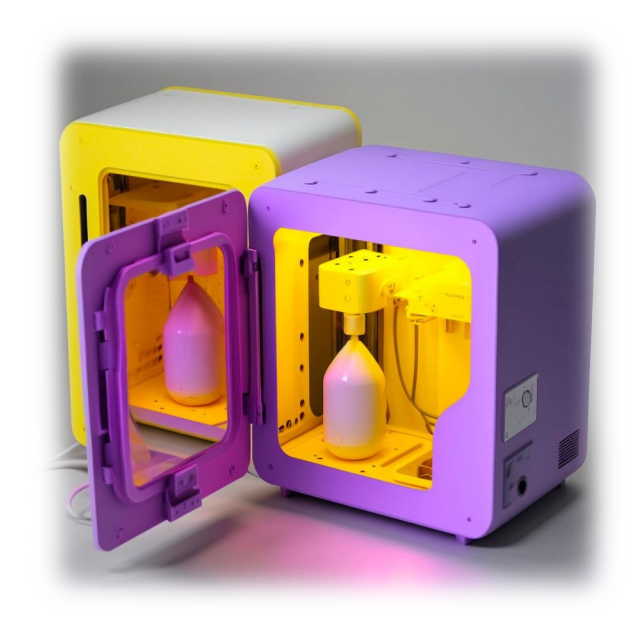

### Ľ Настройка версий сборки

Настройка состава компонентов для каждого узлового элемента

Возможность создания версий с аналогами комплектующих

Сравнение различных версий спецификации

Удобная фильтрация по продуктам и уровням спецификации

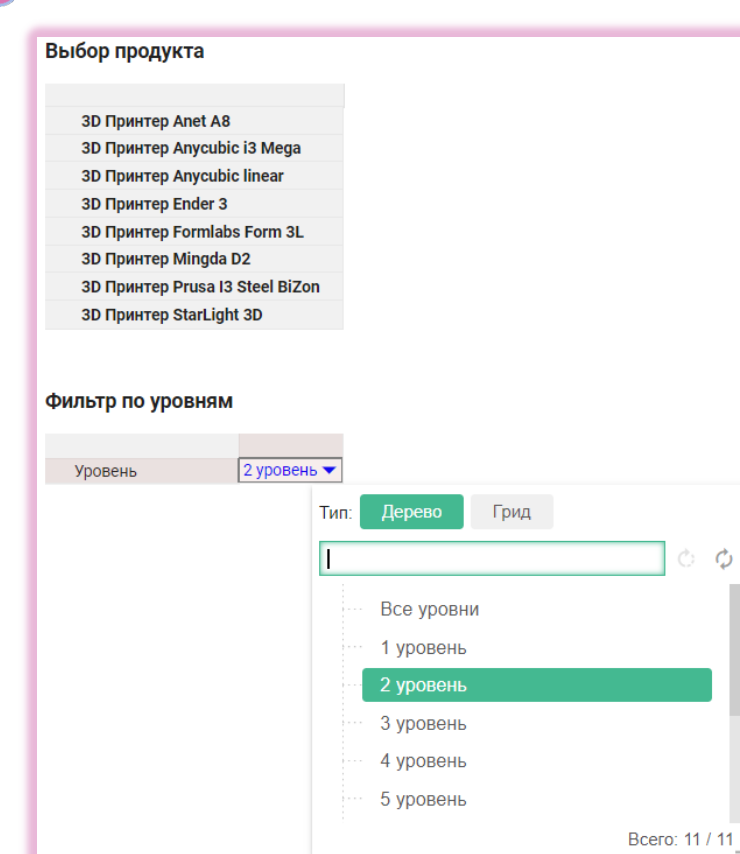

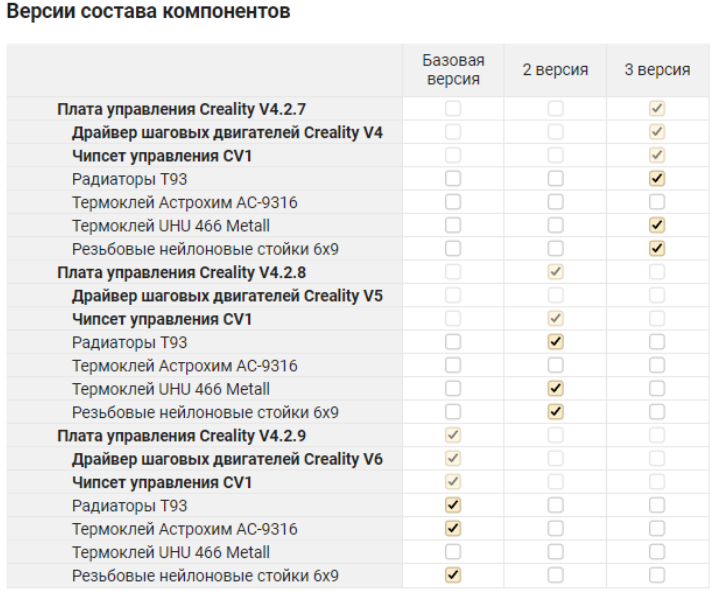

<span id="page-6-0"></span>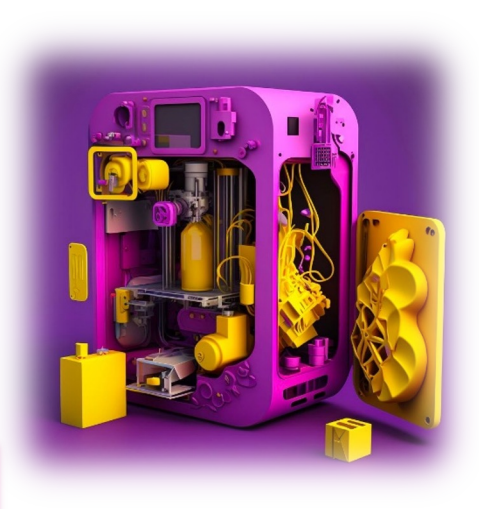

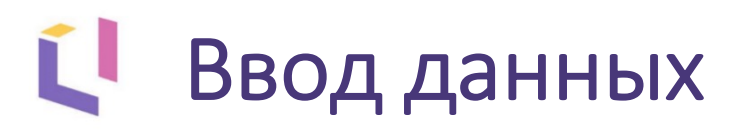

## Настройка распределения

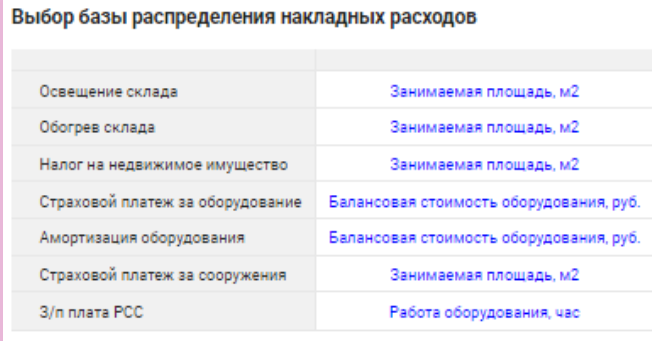

### Функционал SwitchOver позволяет установить дату начала прогнозного периода.

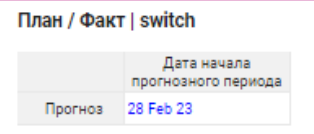

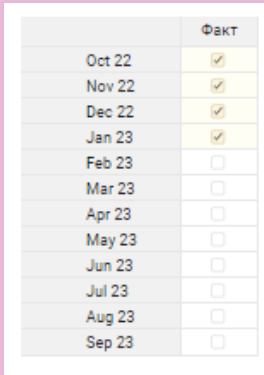

## настроика распределения<br>накладных расходов.

### <span id="page-7-0"></span>Ввод базы распределения расходов

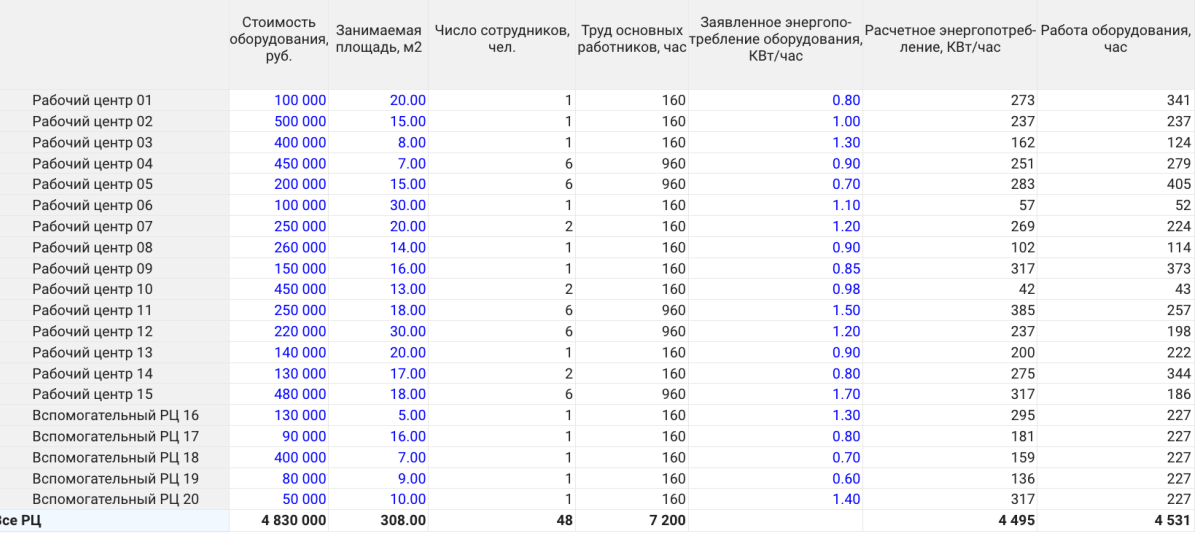

### Настройка функционала рабочих центров.

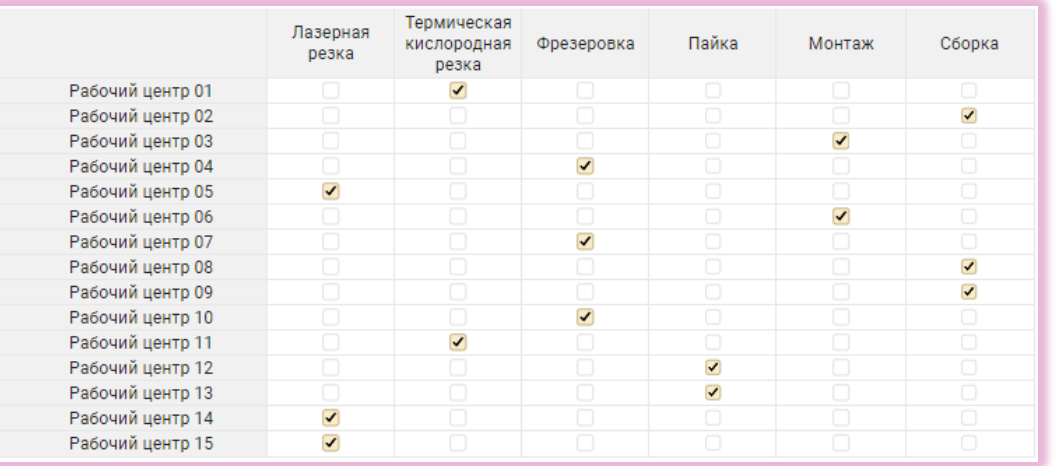

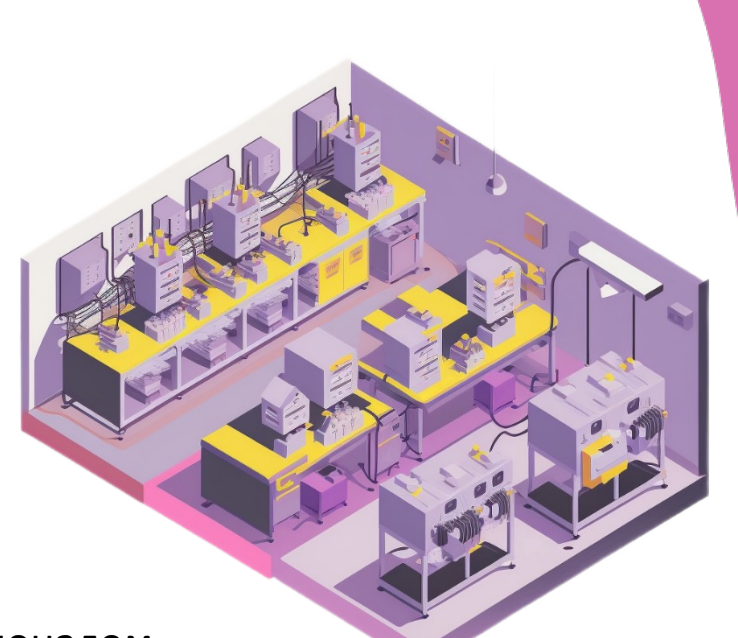

### Возможность корректировки рабочих центров в соответствии с их функционалом.

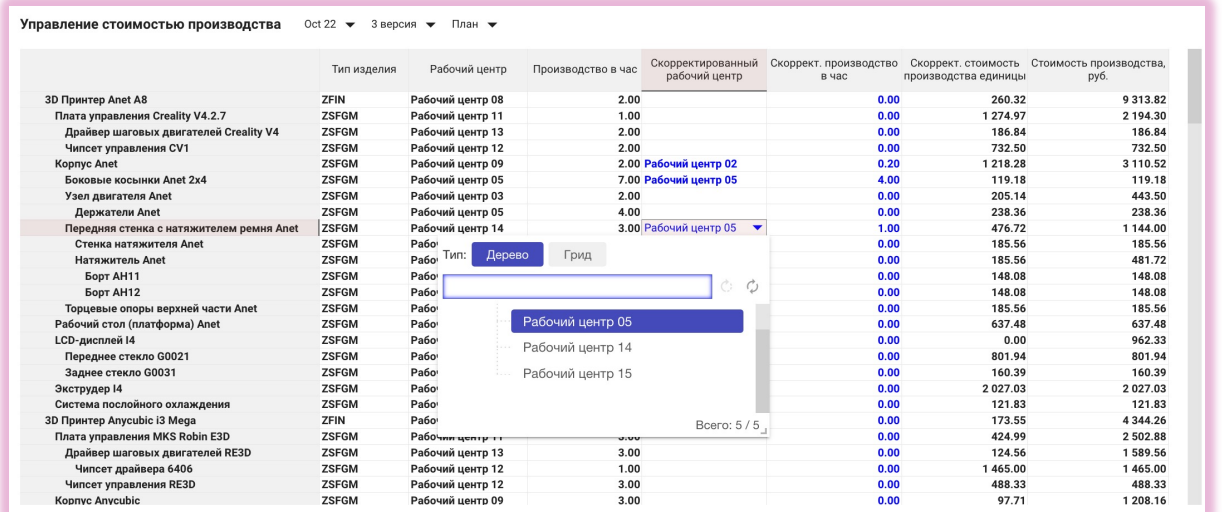

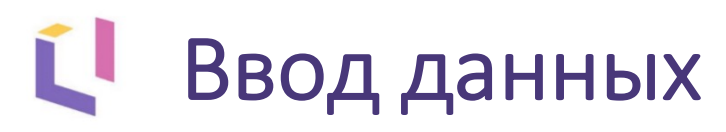

## Удобный формат внесения данных с проверкой на ошибки ввода.

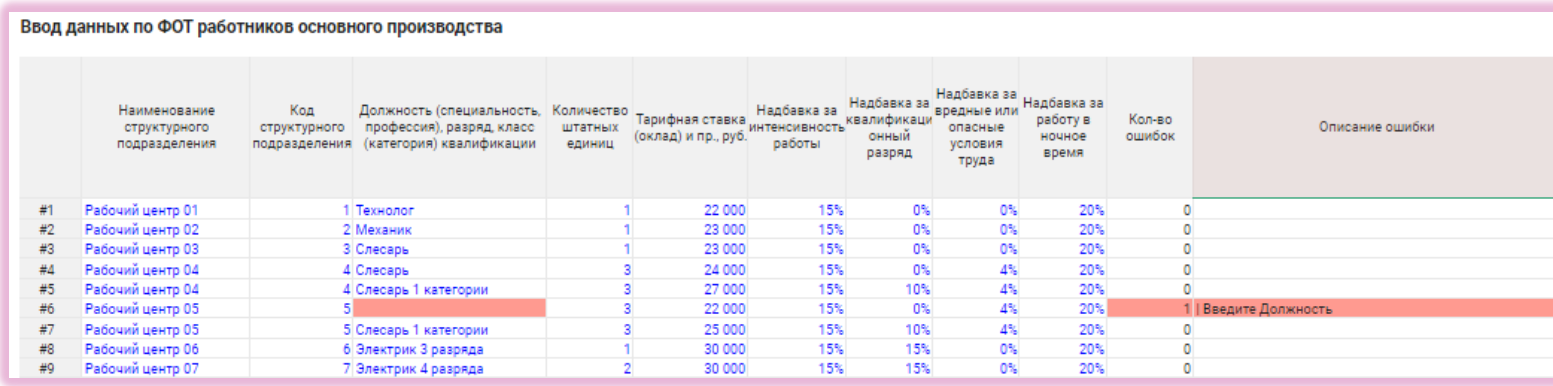

### Планирование времени работы сотрудников и расчет ФОТ.

### Индексация оклада работников основного производства

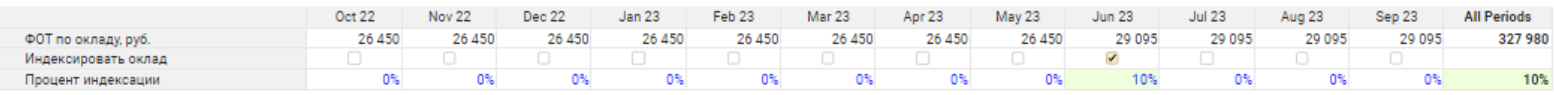

### ФОТ за работу в ночное время

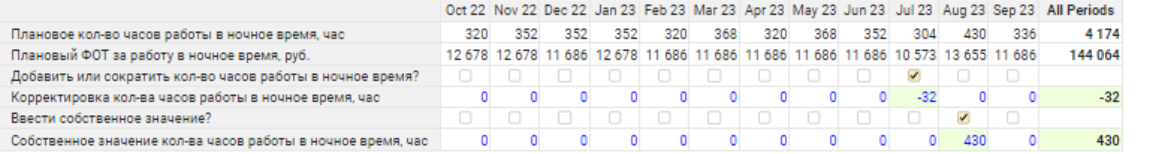

#### Журнал назначения смен

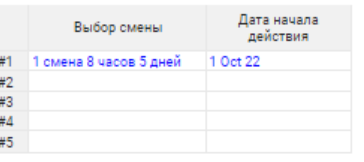

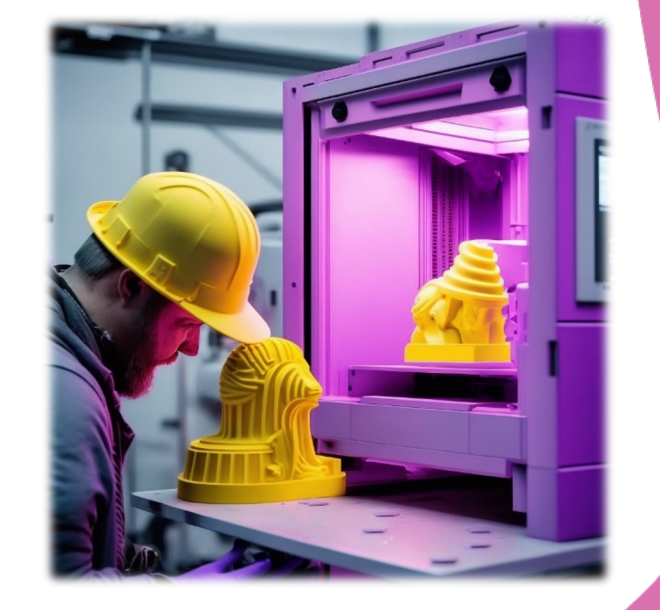

## Отчеты и аналитики

Вариативность представления данных о затратах на изготовление продукции.

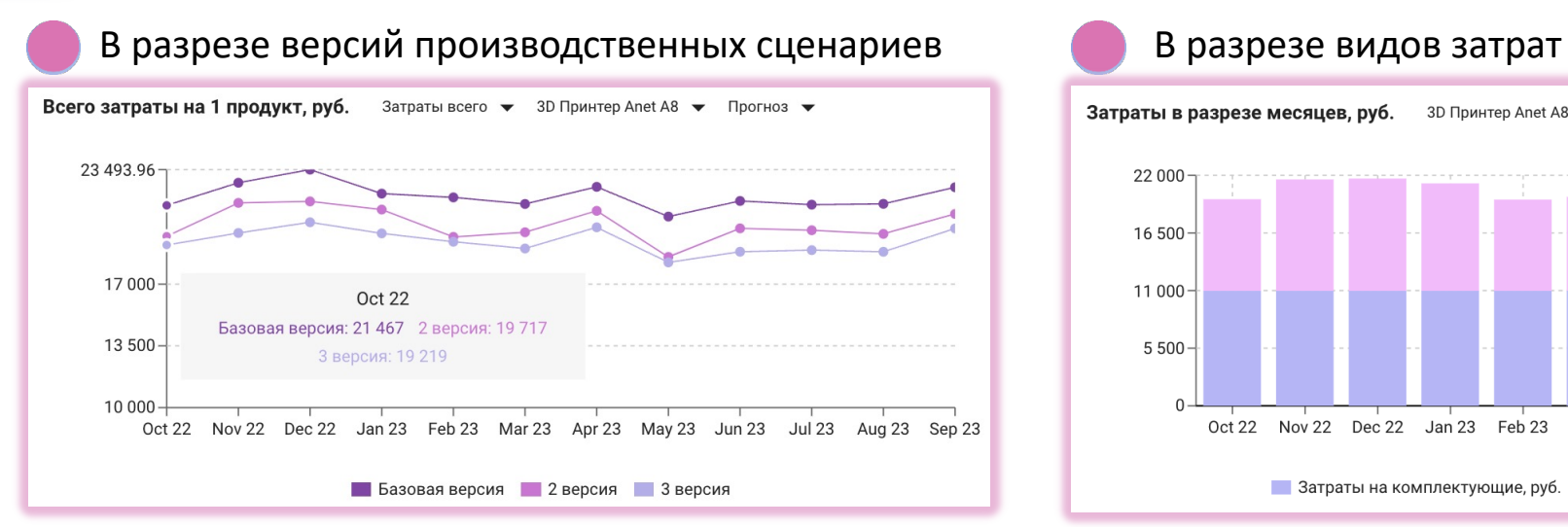

<span id="page-10-0"></span>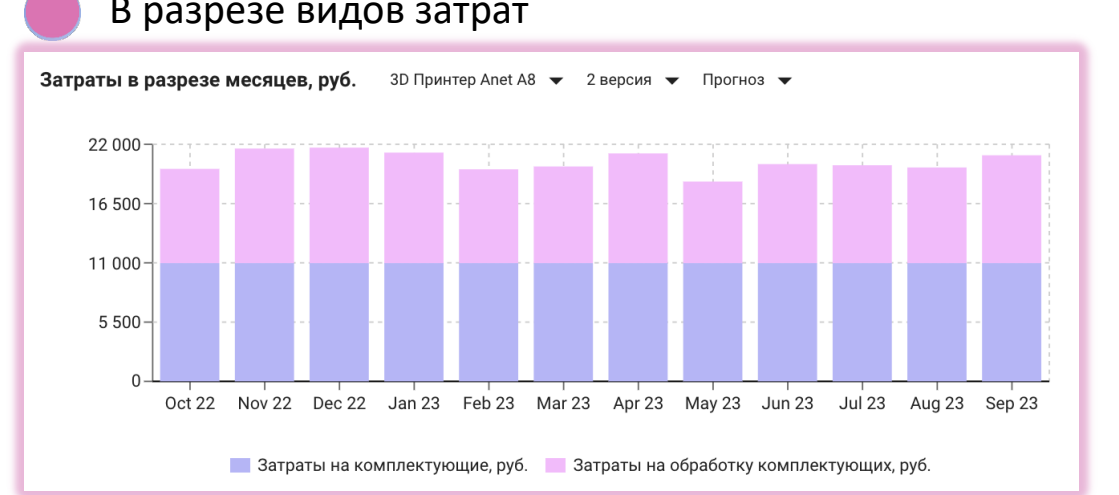

### В разрезе готовых изделий

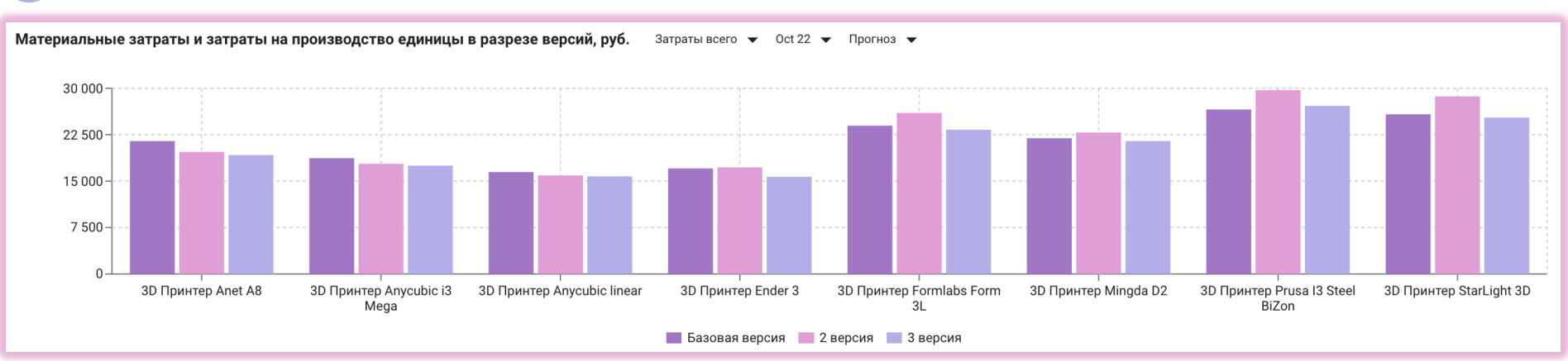

11

### Ĺ Отчеты и аналитики

Настройка отображения графиков по затратам.

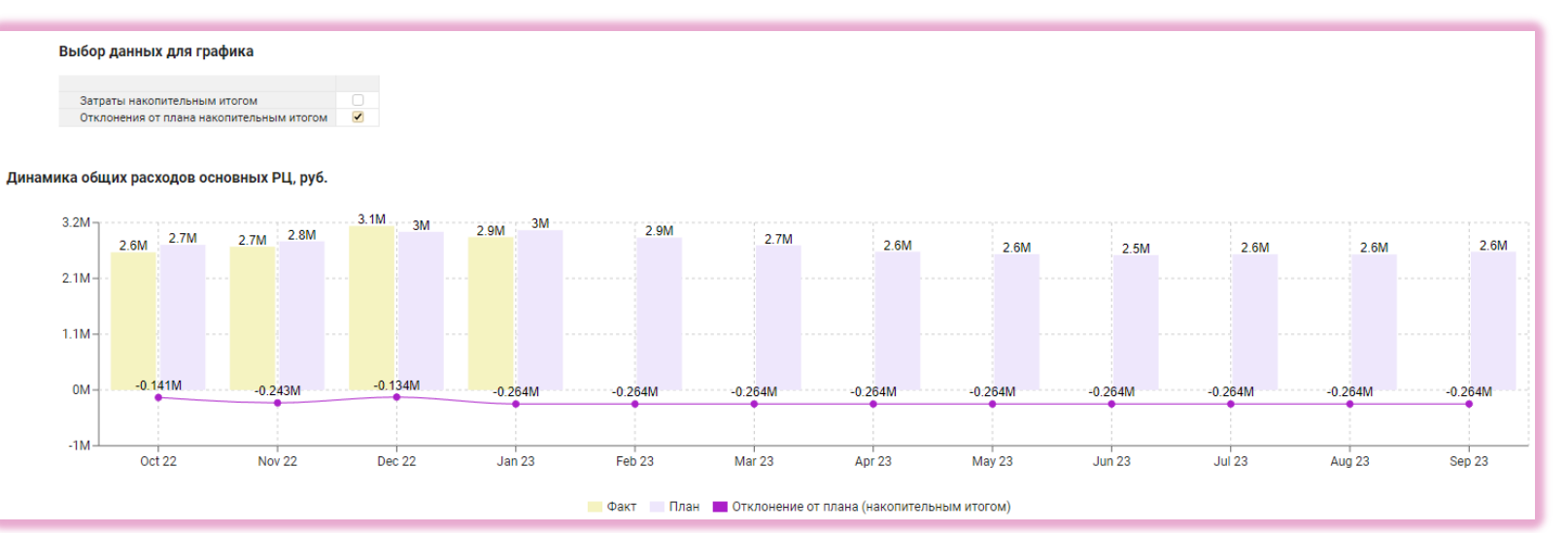

 $21G$ 

Анализ отклонений в абсолютных показателях с возможностью отслеживания общей динамики.

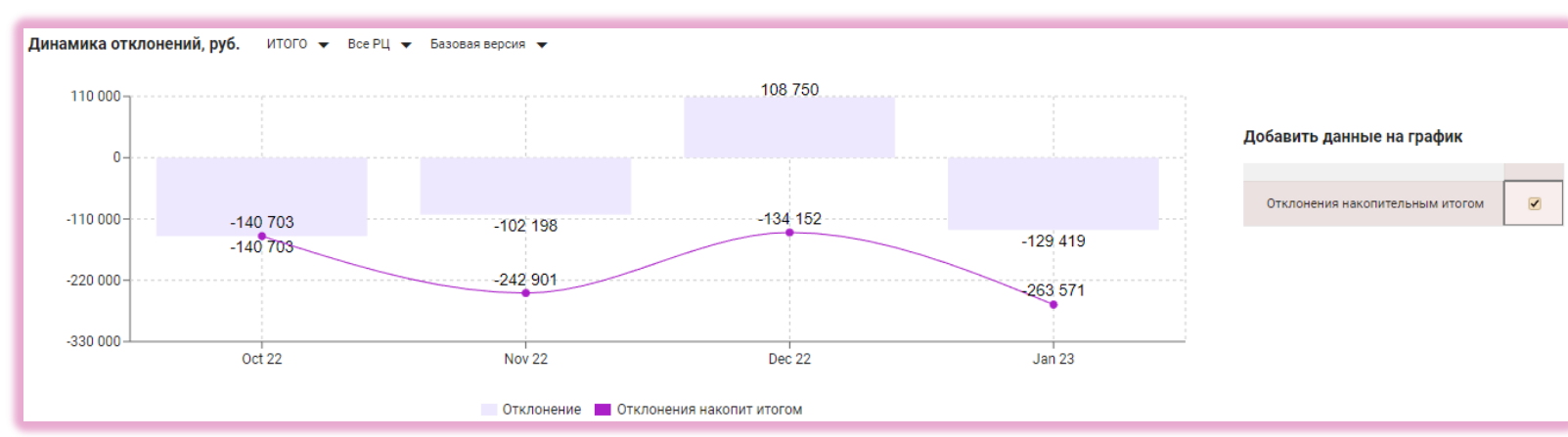

# Отчеты и аналитики

### Анализ загрузки основных рабочих центров и стоимости часа их работы.

### Загрузка основных рабочих центров

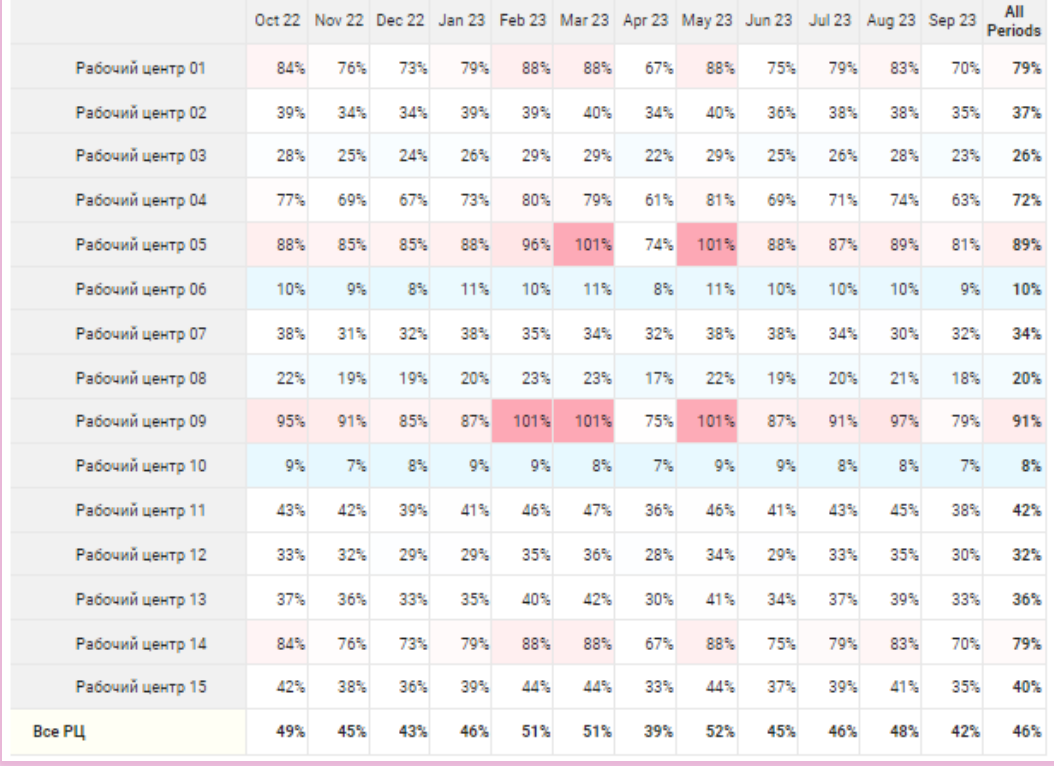

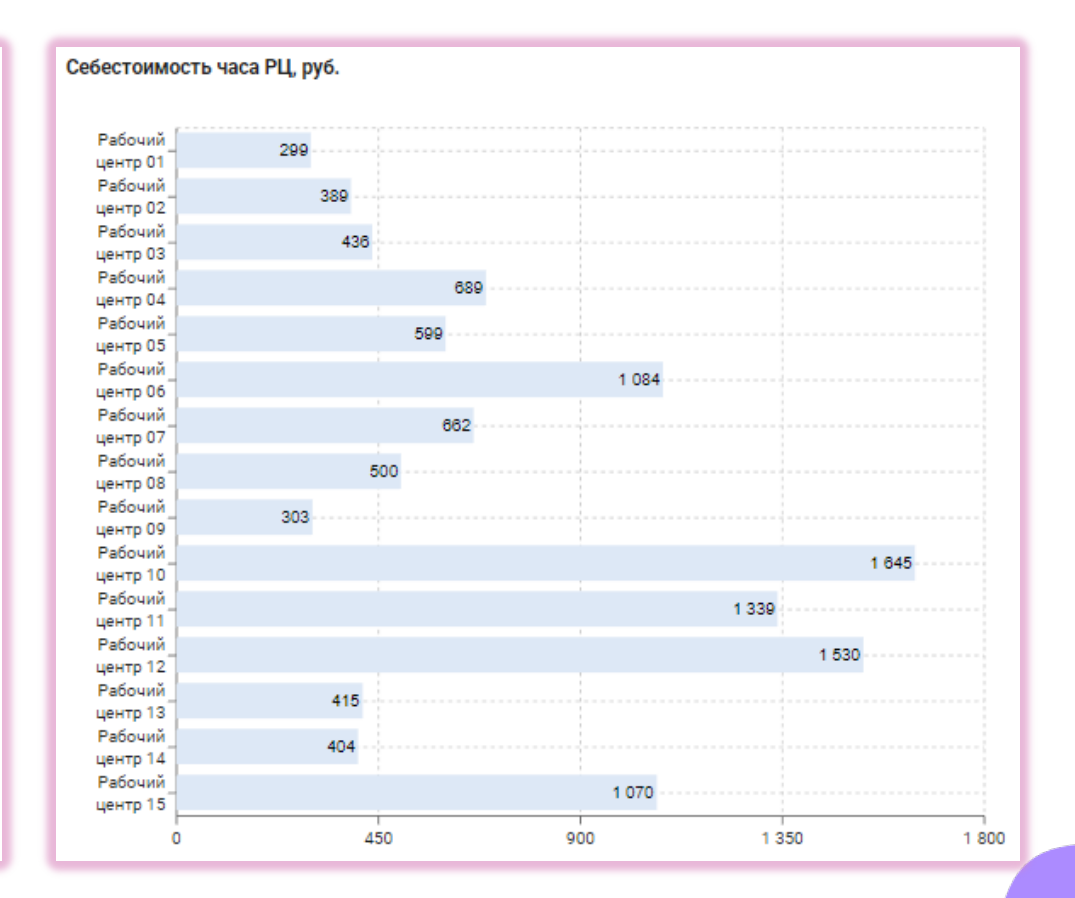

## <u>์เ</u> Отчеты и аналитики

План-фактный анализ себестоимости часа рабочего центра.

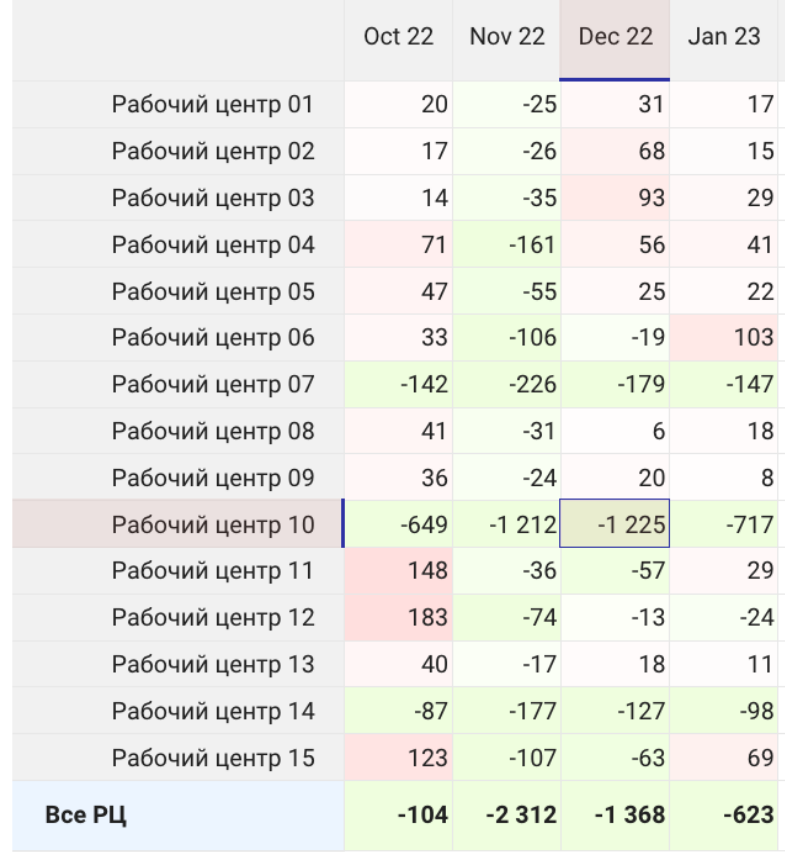

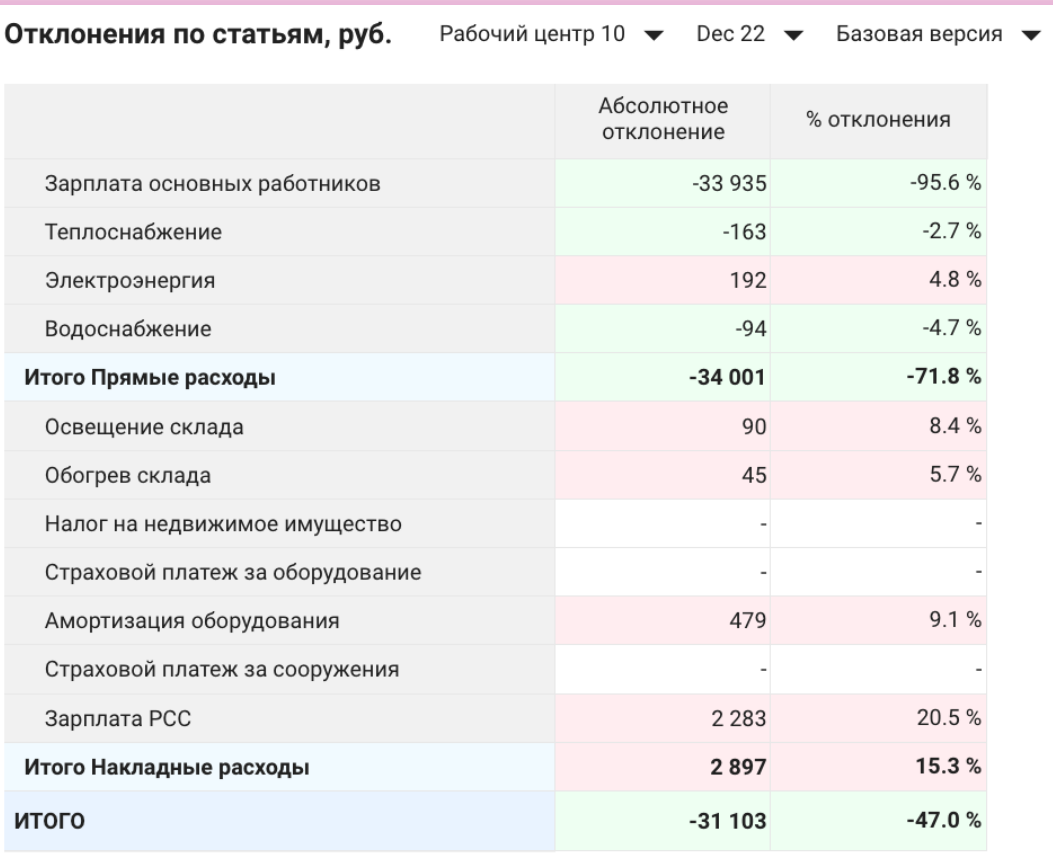

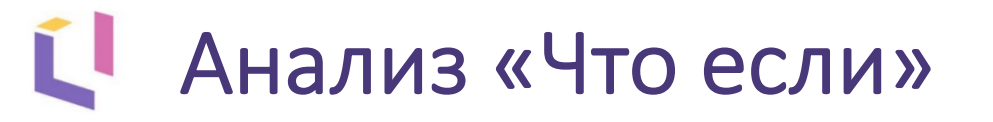

### Корректировка параметров.

Вывод продукции из ассортимента

Изменение объема и цены

<span id="page-14-0"></span>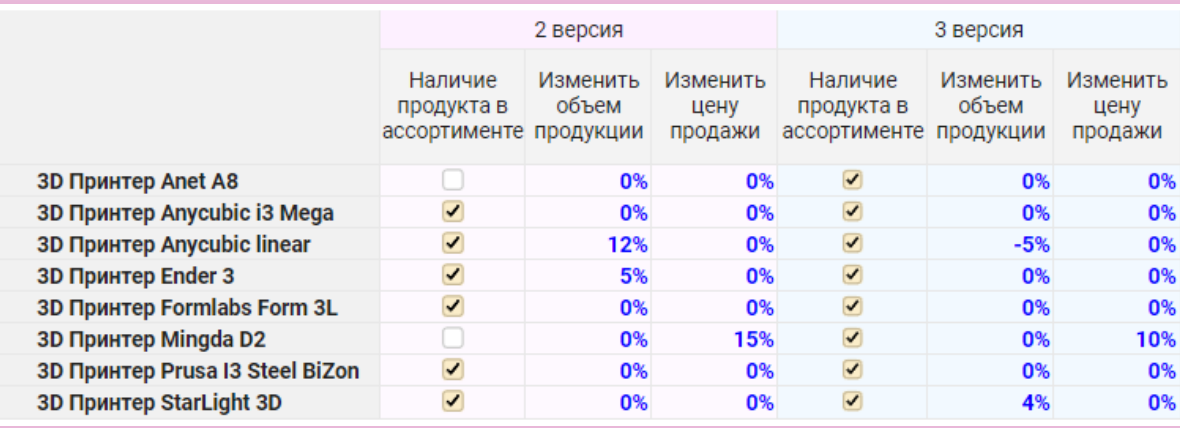

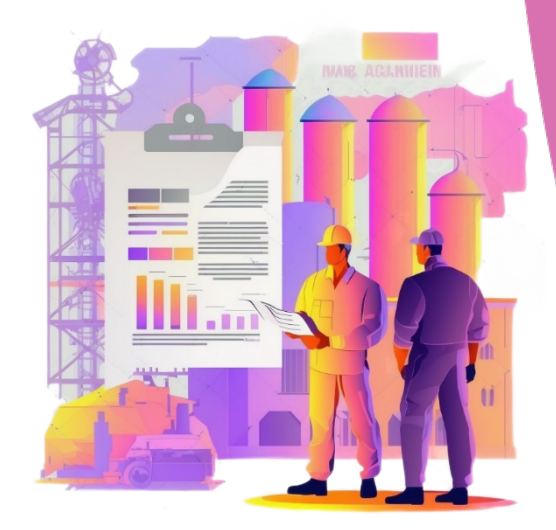

### Сравнение рентабельности по версиям.

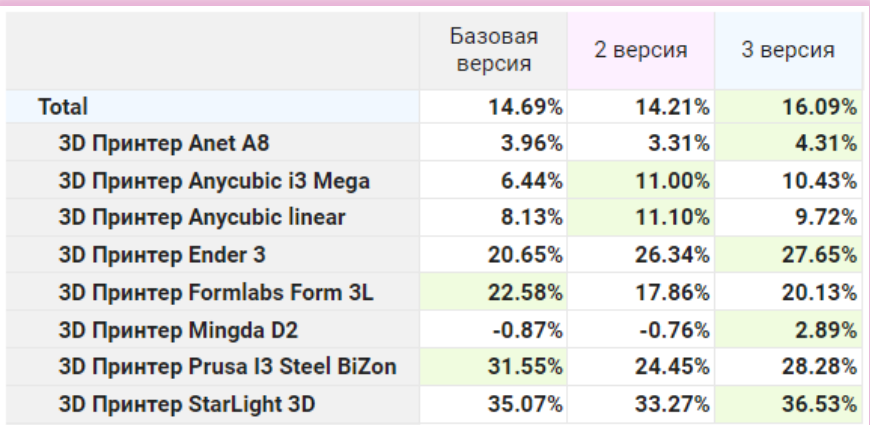

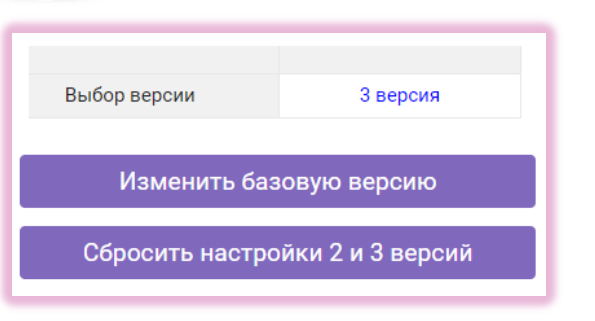

Утверждение версий в качестве нового плана производства.

## Ú Отчеты и аналитики

### Подготовка excel отчётов средствами VBA.

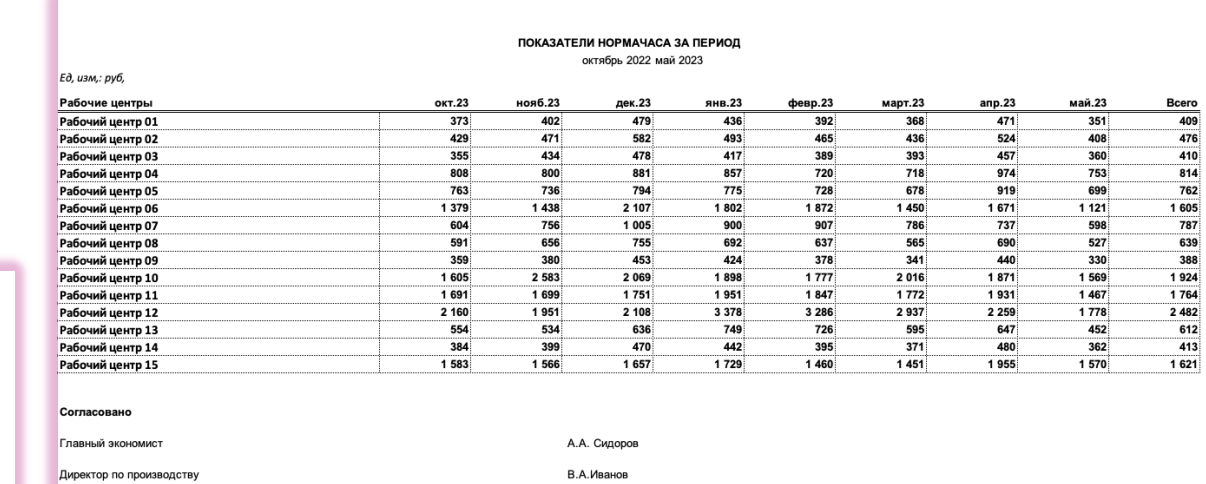

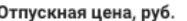

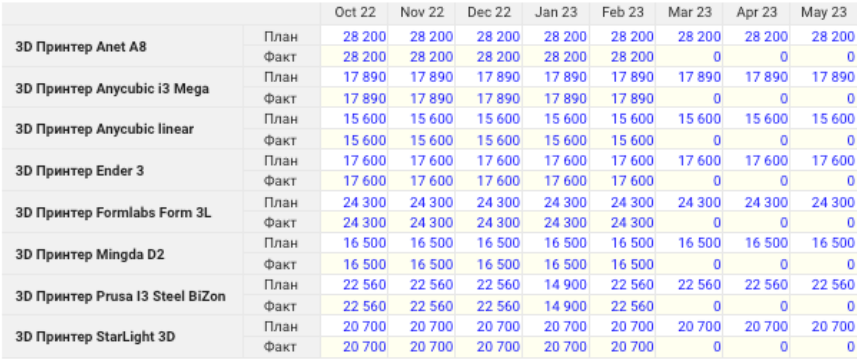

### Настройка выгрузки

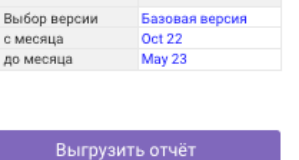

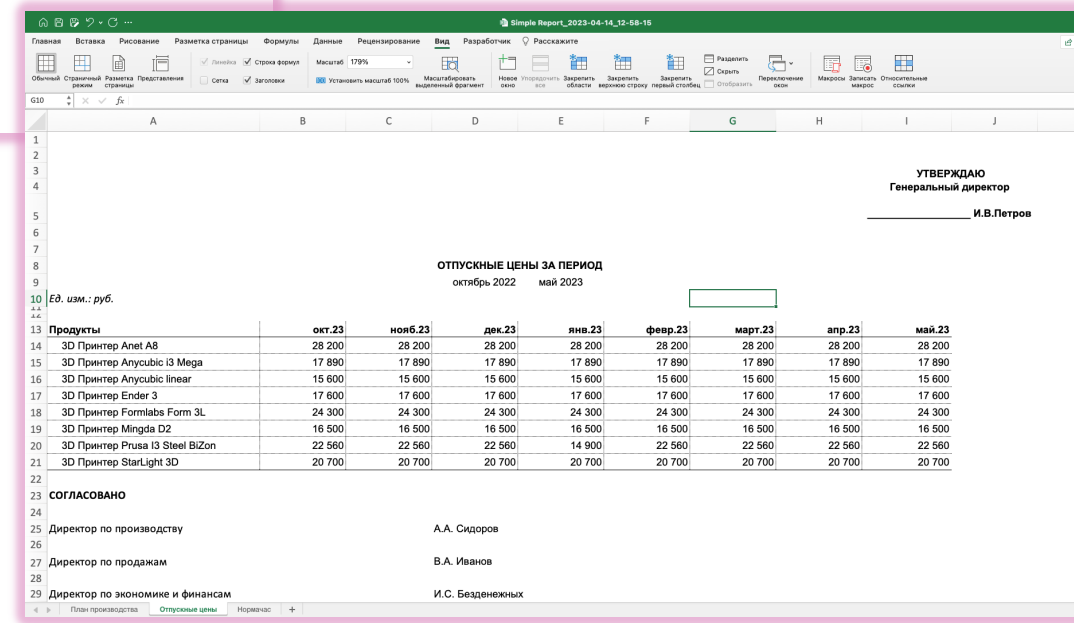

15

### Ú Система согласования WorkFlow

Координируйте время выполнения операций, составляющих бизнес-процессы.

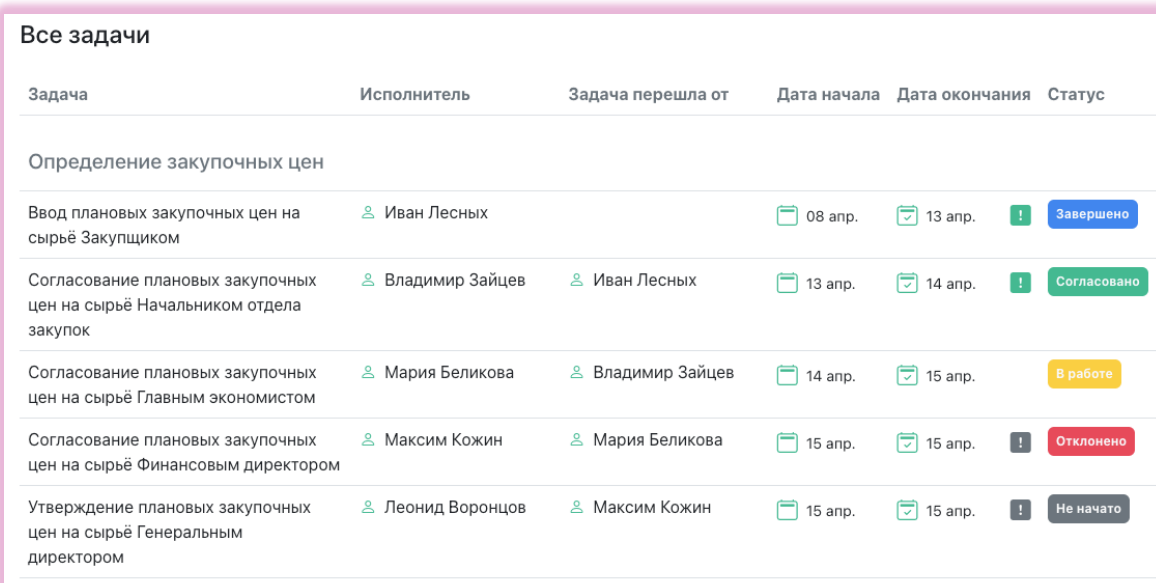

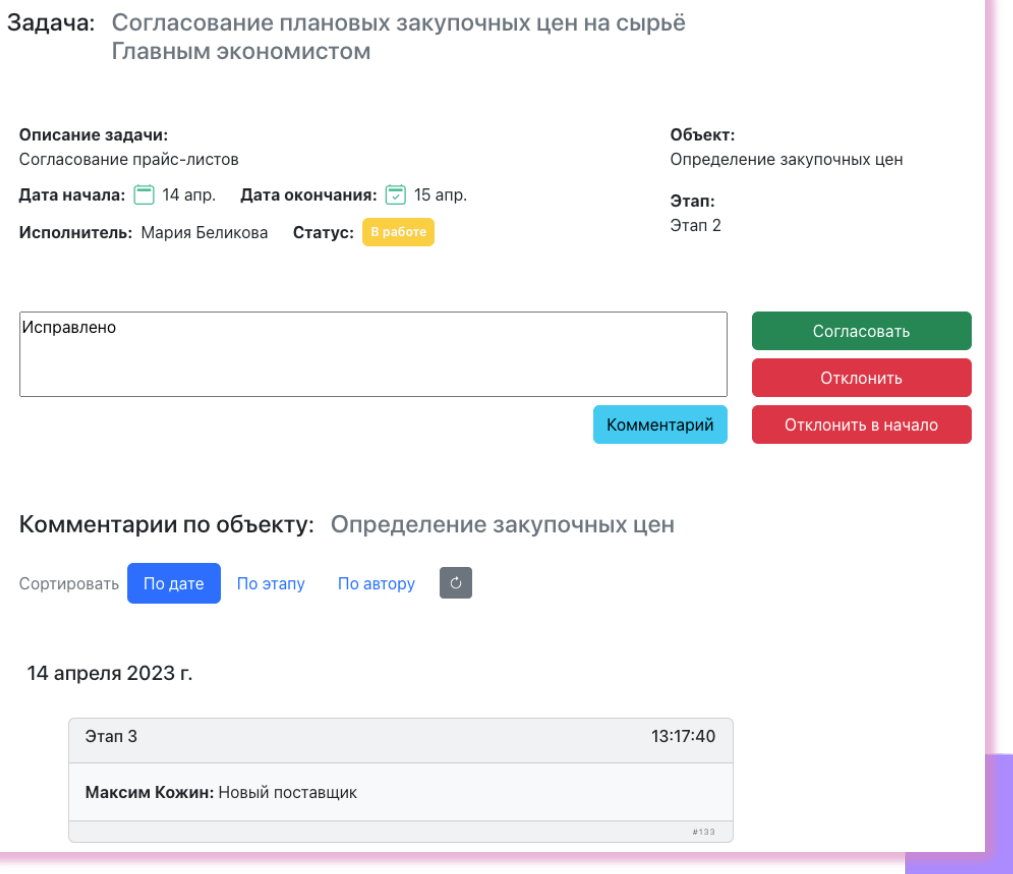

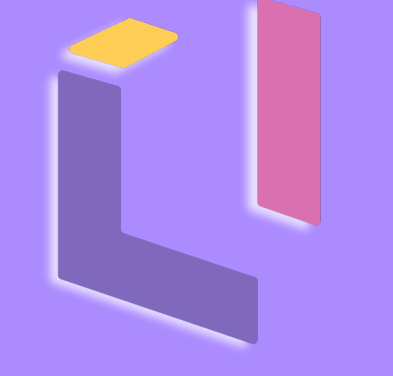

## НАШИ КОНТАКТЫ

АДРЕС: 125504, МОСКВА ДМИТРОВСКОЕ Ш. Д.81, ПОМ. 35/2

<u>unio al</u>

m

Optimacros +7 495 108 68 58 I**NFO@OPTIMACROS.COM**